# ShoreTel 560/560g IP Phone Quick Reference

## **PHONE OPERATION**

#### Place Calls

- Use the Speakerphone or a Headset
- Use the Directory
- Make a Conference Call
- Use the Intercom
- Redial and Check Missed Calls
- Dial Paging Extension

#### **Answer Calls**

- Send a Call to Voice Mail
- Divert a Call
- Select a Ring Tone
- Adjust Handset, Headset or Speakerphone Volume
- Answer Call Waiting

### Interact with Calls

- Mute a Call
- Place a Call On or Off Hold
- Transfer a Call
- Join Calls
- Park Calls
- **Unpark Calls**
- Change Call Handling Mode
- Log In and Out of Workgroups

# **Adjust the Display Contrast**

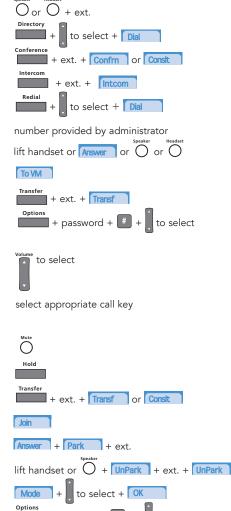

#### **VOICE MAIL**

#### Log Into Main Menu

#### Log In from Another Extension

+ password + 📕 # # + ext. + password + #

Note: For more information about voice mail features, please consult the Voice Mail Quick Reference.

#### **OFFICE ANYWHERE CODES**

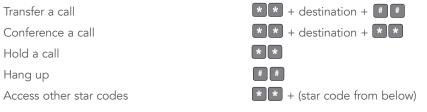

#### QUICK REFERENCE OF COMMON STAR CODES

| Park a call                         | <b>* 1 1</b> + ext.             |
|-------------------------------------|---------------------------------|
| UnPark a call                       | <b>* 1 2</b> + ext.             |
| Pick Up a Remote Extension          | <b>* 1</b> 3 + ext.             |
| Pick Up the Night Bell              | * 1 4                           |
| Use the Intercom                    | <b>* 1</b> 5 + ext.             |
| Barge In                            | <b>* 1</b> 6 + ext.             |
| Silent Monitor                      | <b>* 1</b> 7 + ext.             |
| Toggle the Hunt Group Status        | <b>* 1</b> 8 + HG ext.          |
| Whisper Page                        | <b>* 1</b> 9 + ext.             |
| Change CHM and Forwarding           | Voice Mail + password + # + 7 2 |
| Change Extension Assignment         | Voice Mail + password + # + 7 3 |
| Unassign Extension Assignment       | Voice Mail + password + # + 7 3 |
| Assign Extension to External Number | Voice Mail + password + # + 7 3 |

## TROUBLESHOOTING

| View Phone Information | 🔾 + I-N-F-O +   |
|------------------------|-----------------|
| Reboot Your Phone      | O + R-E-S-E-T + |

Note: For additional details on the information contained in this Quick Reference card, please consult the 560/560g User Guide.

Mute

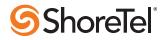

#

3

+ password + # +

press and hold O + to select

to select

# ShoreTel 560/560g IP Phone Quick Reference

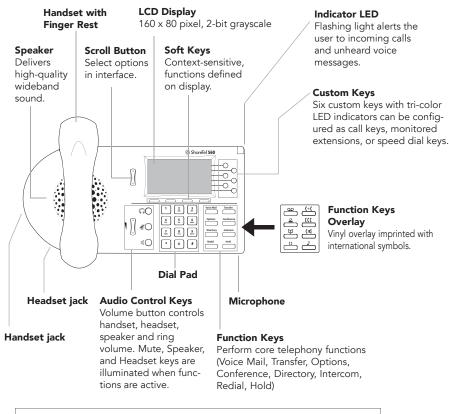

**Note:** You can connect a supported headset into the 560/560g IP Phone by plugging the headset into the headset jack at the left corner of the phone chassis. Contact your system administrator for details.

# **GUIDE TO LEDS**

Your ShoreTel 560/560g IP phone provides color cues to help you determine the operational status. Note that these patterns apply to ShoreTel 6.1 (build 11.15.2603.0) and higher.

- Steady Green in use by you
- Blinking Green (Slow blink: 1s on/1s off) incoming call
- ♥ Blinking Orange (Fast blink: .25s on/.25s off) on hold or call parked
- ${\small ullet}$  Steady Orange extension's call handling mode set to Do Not Disturb
- ullet Steady Red in use by other party (applies to BCA and Extension Monitor)

# **GUIDE TO STATUS ICONS**

ShoreTel IP 560/560g Idle Interface

ShoreTel IP 560/560g Inbound Call

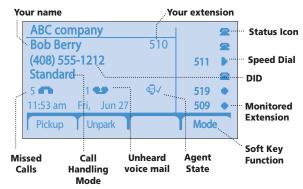

#### Caller Sam Smith (408) 555-1212 22 511 519 HO ATT Local 509 0:15 To VM Answer Duration Soft key functions of Call

#### Main Display

- Unheard Voice Messages
- Missed Calls
- ¥ 💷 Logged Into Workgroup
- 🗄 💷 Logged Into Workgroup, In Wrap-Up
- 👰 💷 Logged Out of Workgroup

### Custom Keys - Call

- Con Hook
- Gff Hook
- Inactive / Do Not Disturb
- Incoming Call (Animated)
- On a Call
- On a Conference Call
- Call On Hold / Parked
- Remote Hold

#### Custom Keys - Monitored Extension

- Idle
- Inactive / Do Not Disturb
- Unheard Voice Messages
- Do Not Disturb / Unheard Messages
- Incoming Call (Animated)
- Gn a Call
- Incoming Call and On a Call
- On a Conference Call
- Call On Hold / Parked

# **Custom Keys - Speed Dial**

Speed Dial Extension

ShoreTel, Inc., 960 Stewart Drive Sunnyvale, California 94085 USA Phone: +1.408.331.3300 +1.800.425.9385 Fax: +1.408.331.3333 www.shoretel.com This product is covered by one or more of the following patents: United States Patent 6,996,059, United States Patent 7,003,091, United States Patent 7,167,486, United States Patent 7,379,540, and United States Patent 7,386,114. ShoreTel, Inc. All rights reserved.

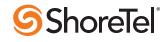